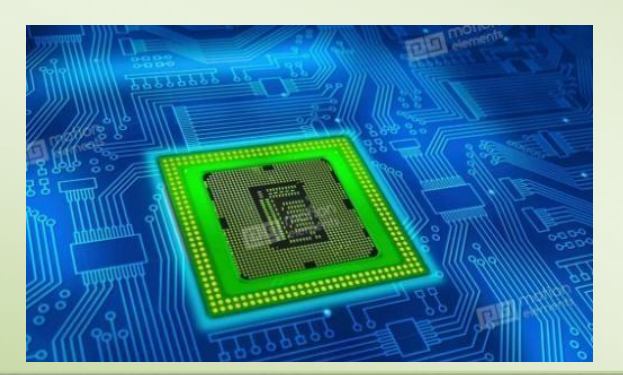

# **Microcontroller & Embedded System (EC606)** *Lab Manual*

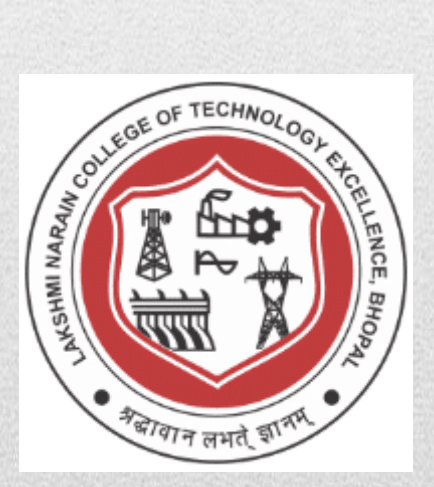

**Submitted By: Submitted To:**

**Enrollment No:**

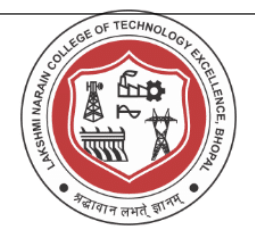

.

.

**Lakshmi Narain College of Technology Excellence, Bhopal**

### **VISION AND MISSION OF DEPARTMENT**

### **Vision of the Department:**

*To become reputed in providing technical education in the field of electronics and communication engineering and produce technocrats working as leaders.*

### **Mission of the Department**

*1. To provide congenial academic environment and adopting innovative learning process.*

*2. To keep valuing human values and transparency while nurturing the young engineers.*

**3.***To strengthen the department by collaborating with industry and research organization of repute.*

**4.***To facilitate the students to work in interdisciplinary environment and enhance their skills for employability and entrepreneurship*

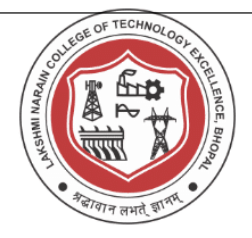

#### **Program Educational Objectives (PEO's)**

#### **Students will be able to**

**PEO1:** Recognize and apply appropriate experimental and scientific skills to solve real world problems to create innovative products and systems in the field of electronics and communication engineering.

**PEO2:** To evolve graduates with ability to apply, analyze, design in Electronics & Communication Systems.

**PEO3:** Motivate graduates to become responsible citizens with moral & ethical values for the welfare of Society.

**PEO4:** Inculcate the habit of team work with professional quality of leadership to become successful contributors in industry and/ or entrepreneurship in view of Global & National status of technology.

#### **Program Specific Outcomes (PSO's)**

**PSO1:** Analyze specific engineering problems relevant to Electronics & Communication Engineering by applying the knowledge of basic sciences, engineering mathematics and engineering fundamentals.

**PSO2:** Apply and transfer interdisciplinary systems and engineering approaches to the various areas, like Communications, Signal processing, VLSI and Embedded system, PCB Designing.

**PSO3:** Inculcate the knowledge of Engineering and Management principles to meet demands of industry and provide solutions to the current real time problems.

**PSO4:** Demonstrate the leadership qualities and strive for the betterment of organization, environment and society.

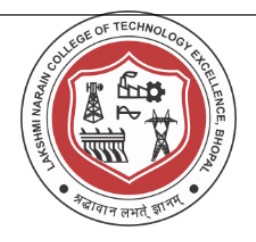

### **Course outcomes**

- CO1. Apply arithmetic, logical and bit manipulation instructions of 8051 for programming.
- CO2. Verify and program Timer and Counter in 8051
- CO3. Analyze development tools/environment for ATMEL/PIC microcontroller.
- CO4. Simulate Communication between 8051 kit and PC.
- CO5. Implement interface seven segment with 8051 and display 0-9 on it.

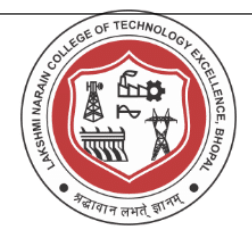

### **Code of Conducts for the Laboratory**

- 1. Switch off the equipment and disconnect the power supplies from the circuit before leaving the laboratory.
- 2. Do not install any software or delete any system files on any lab computers.
- 3. Switch on the supply, only after getting the circuit checked by the proper person guiding the experiment.
- 4. Equipment Failure If a piece of equipment fails while being used, report it immediately to your lab instructor. Never try to fix the problem yourself because you could harm yourself and others.
- 5. If the trainer board catches fire, turned off the power and notify the instructor immediately. An electronic instrument catches fire but extinguish quickly after the power is shut off. Avoid using fire extinguishers on electronic instruments.
- 6. Read carefully all the instructions in the lab manual before conducting any experiment.

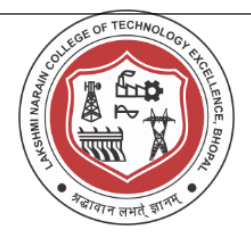

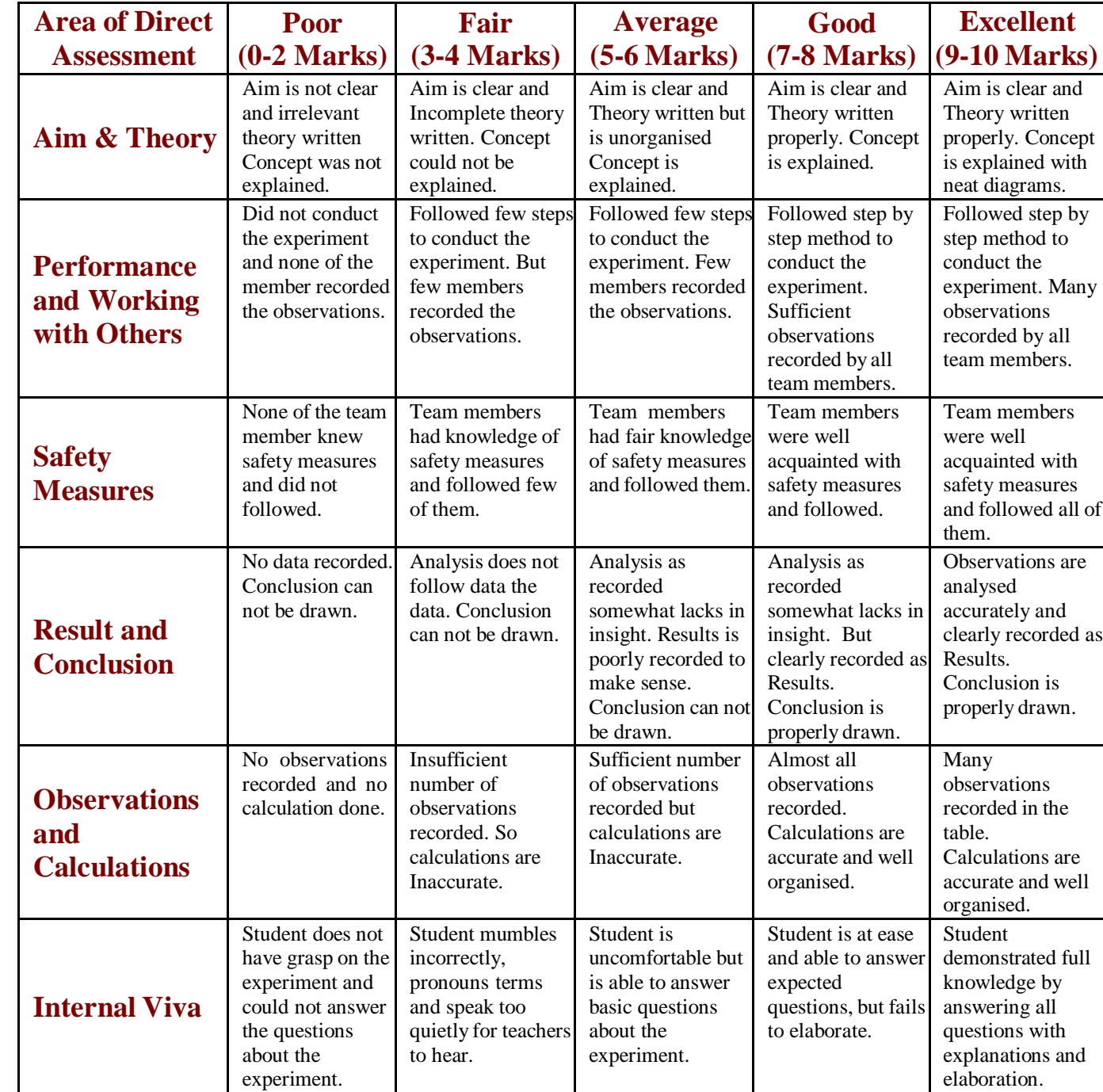

### **Rubrics for Assessment of student performance during Experiments**

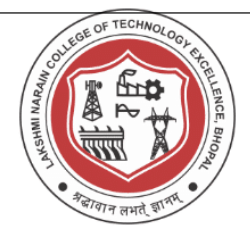

**Enrollment No. Name of Student:** 2008 2014

## *List Of Experiments*

#### **EC-606 MICROCONTROLLER AND EMBEDDED SYSTEM EXPERIMENTS**

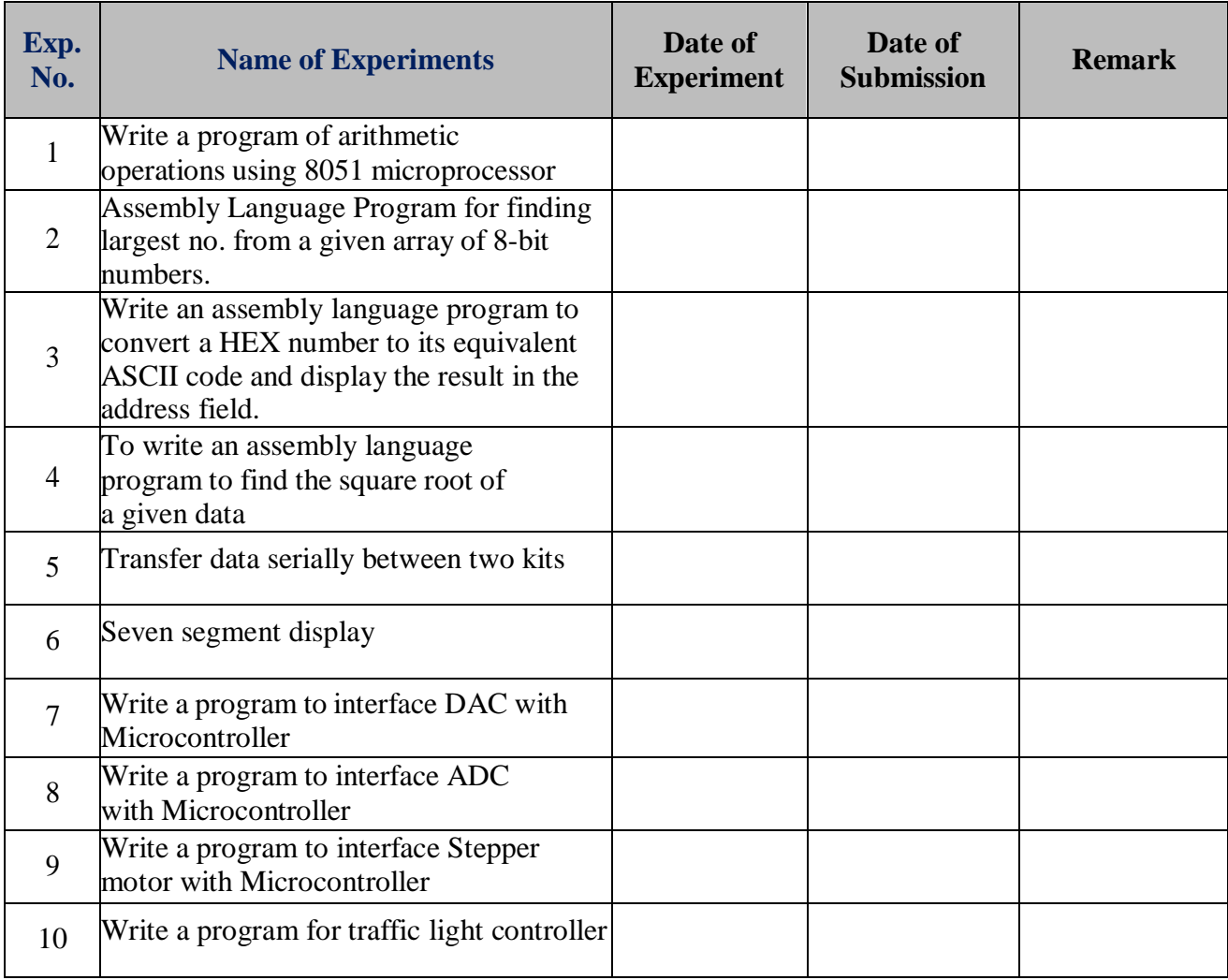

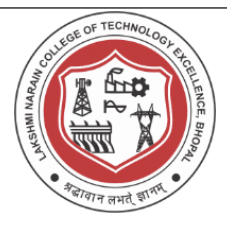

**Date of Experiment:**

#### **Experiment No 1**

#### **Aim: To do the arithmetic operations using 8051 microprocessor**

**Software Used:** Ed Sim51 software

**Algorithm: Addition / Subtraction**

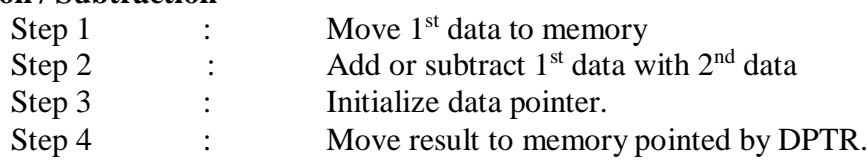

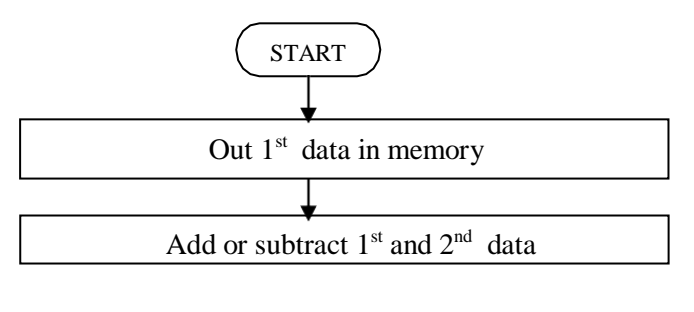

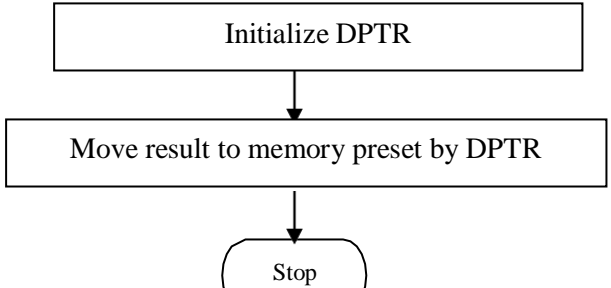

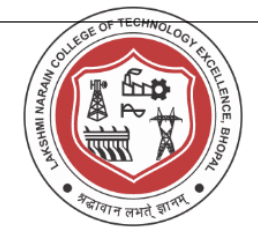

#### **Multiplication / Division**

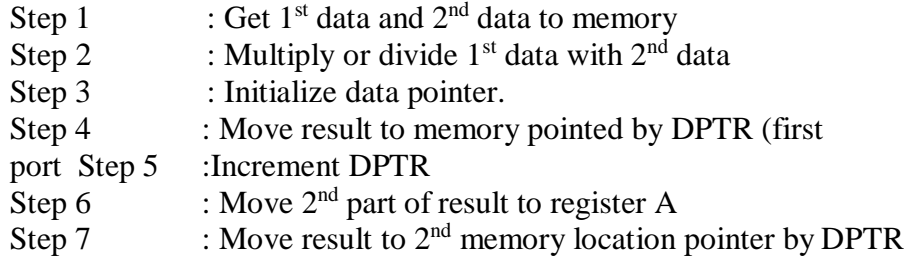

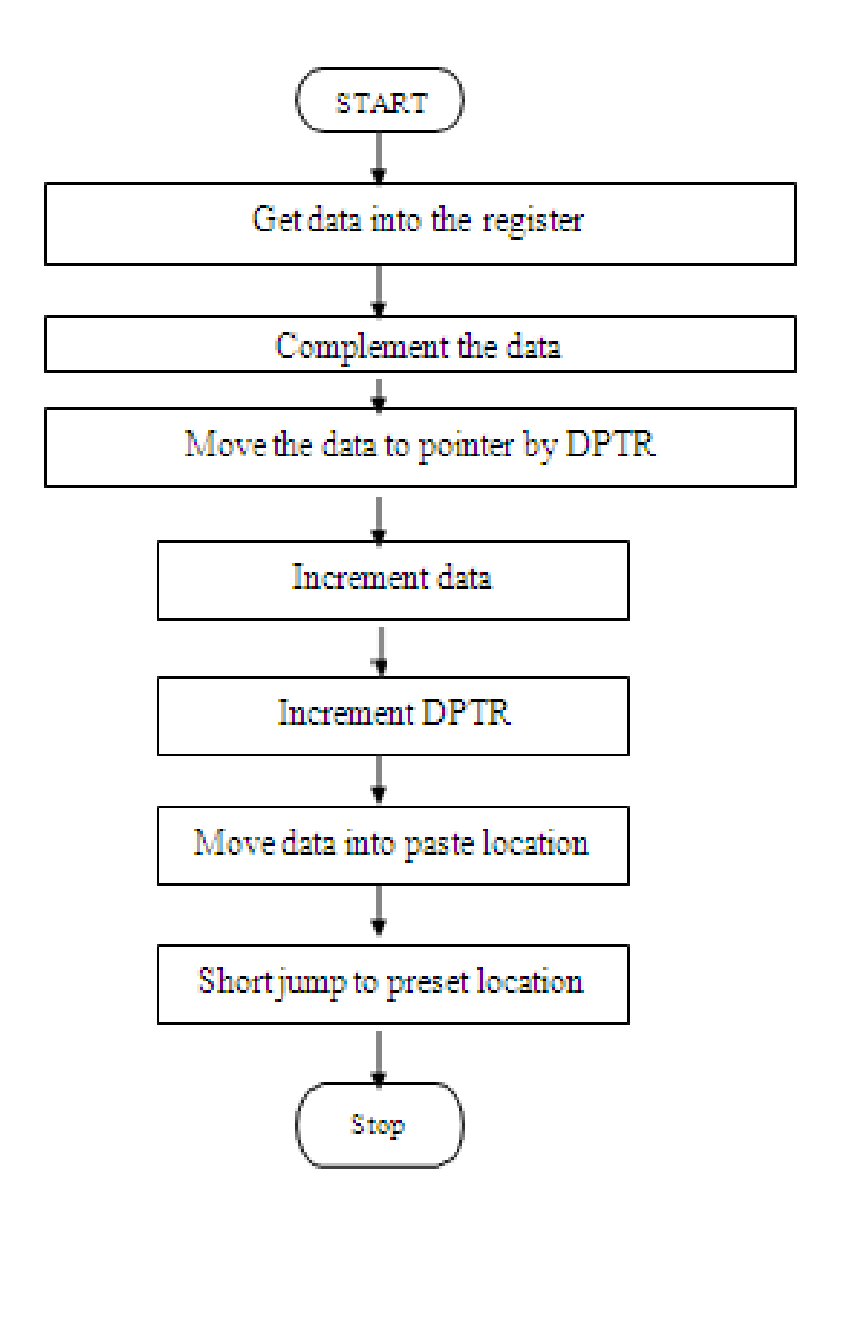

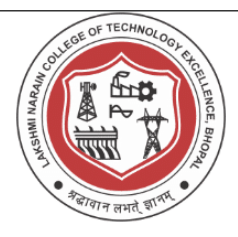

#### **Program: 8-bit Addition:**

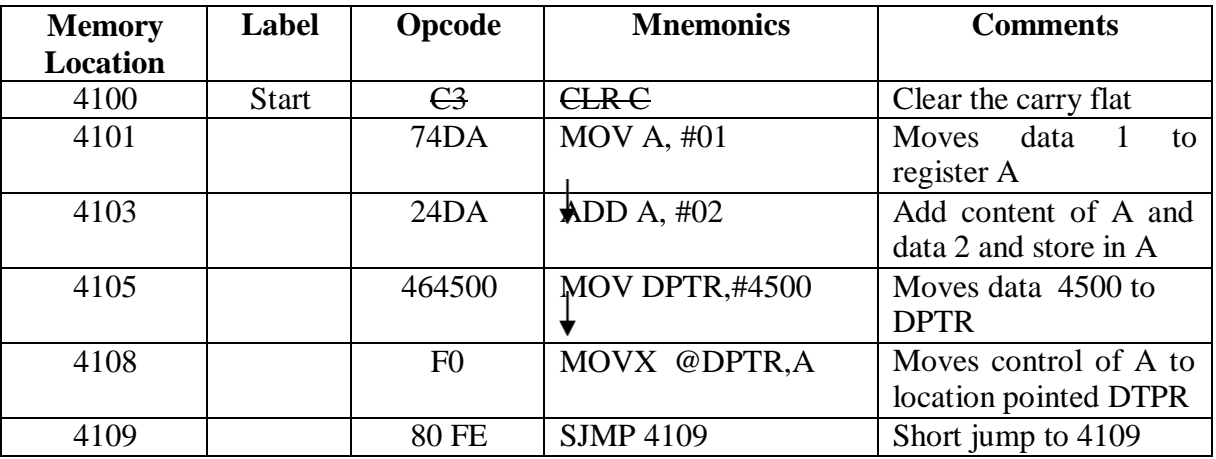

#### **Execution:**

**Addition:**

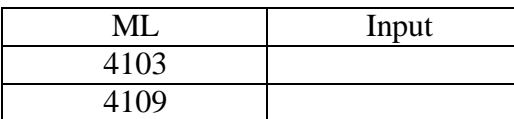

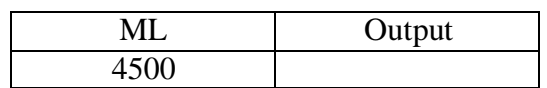

#### **Program: 8-bit Subtraction**

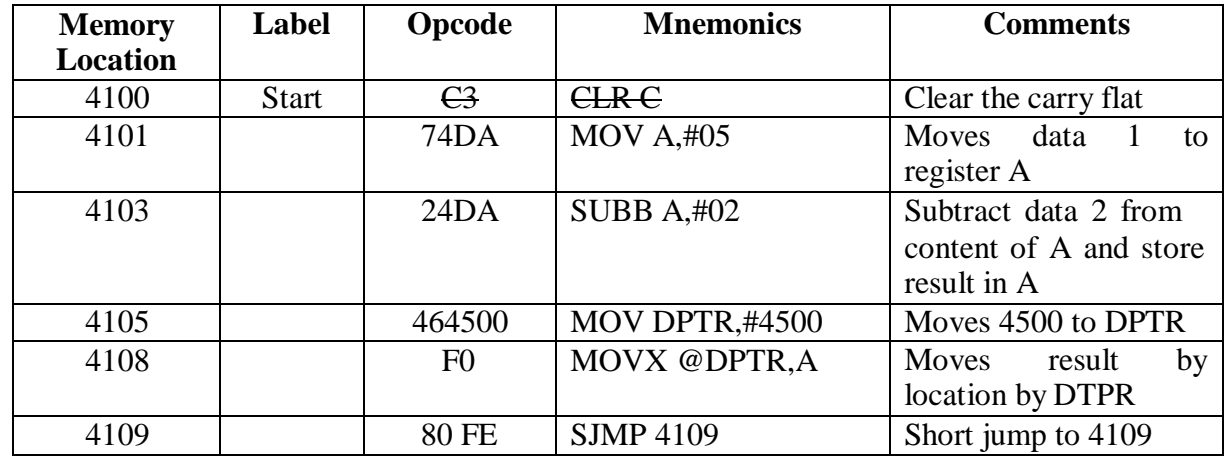

#### **Execution:**

**:**

**Subtraction:**

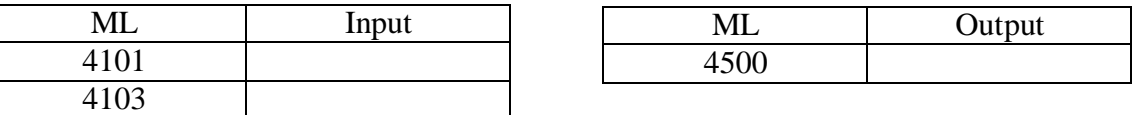

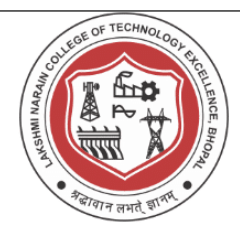

#### **Program: 8-bit Multiplication:**

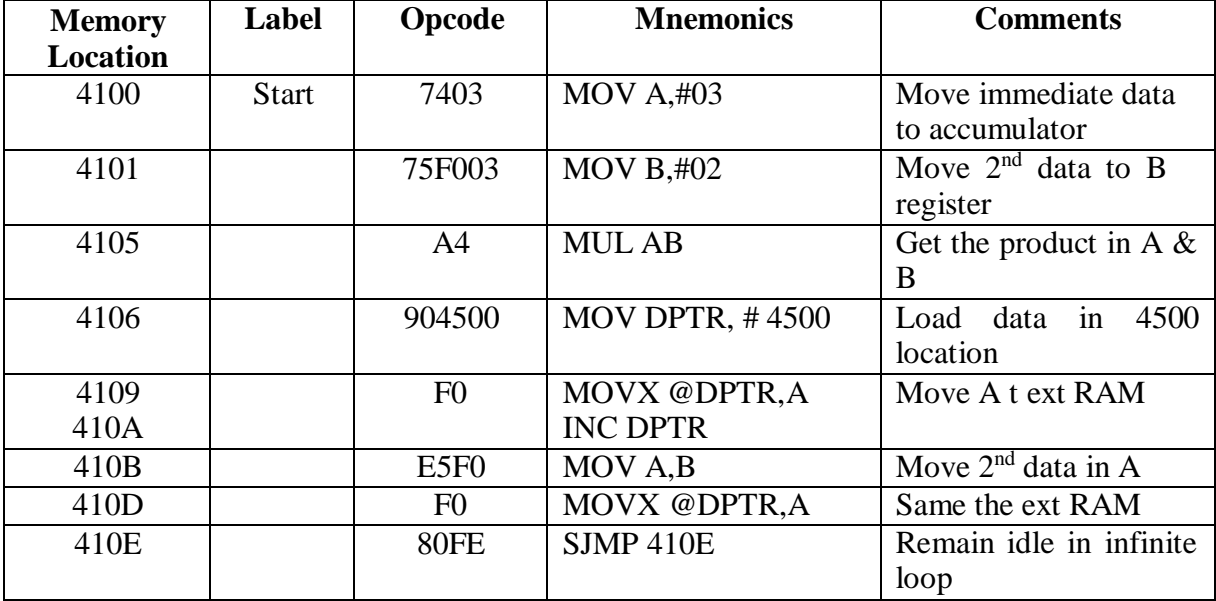

#### **Execution:**

**Multiplication:**

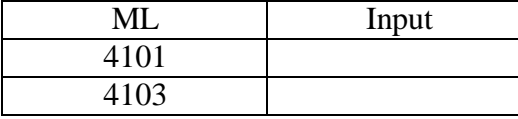

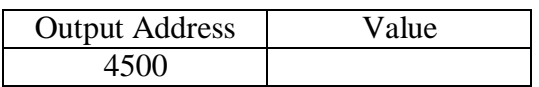

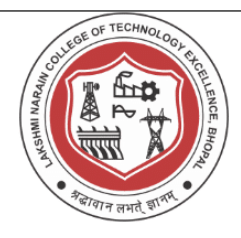

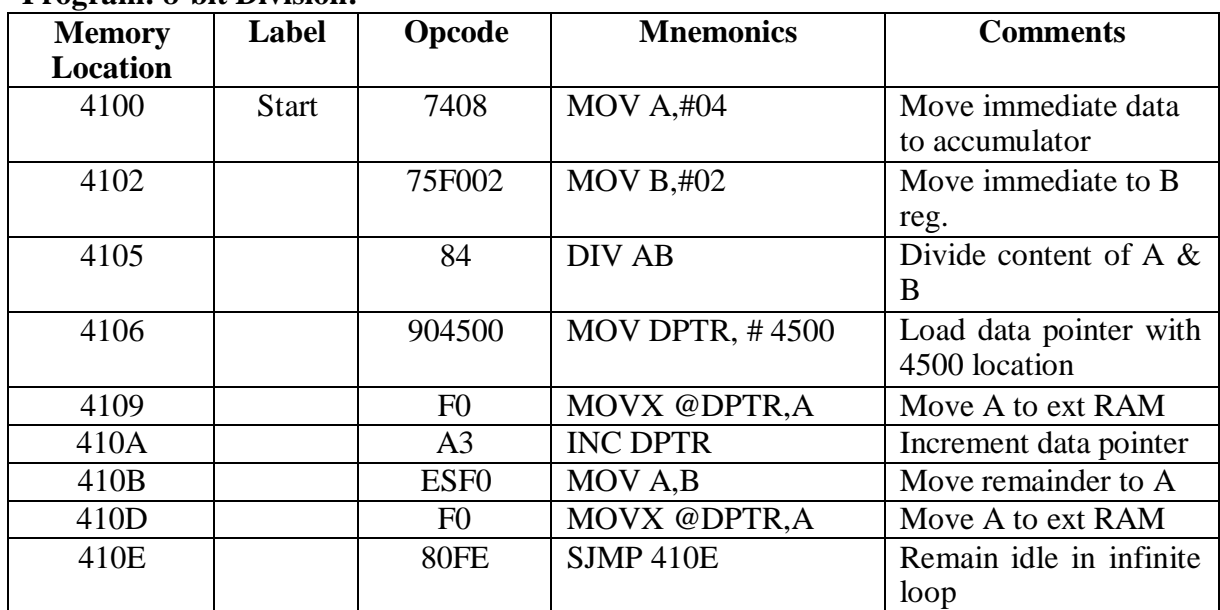

#### **Program: 8-bit Division:**

#### **Execution:**

#### **Division:**

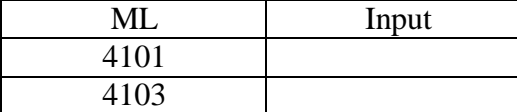

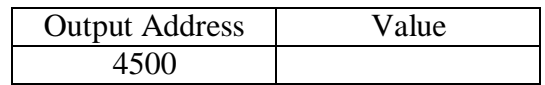

#### **Result:**

Thus 8-bit addition, subtraction, multiplication and division is performed using 8051.

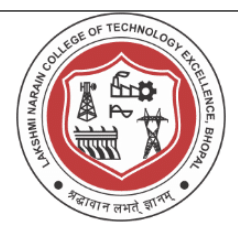

#### **Date of Experiment:**

#### **Experiment No 2**

#### **Aim: Write an assembly language program to find the biggest number in an array of 8-bit unsigned numbers of predetermined length.**

**Software Used:** Ed Sim51 software

#### **Algorithm:**

- 1. Initialize pointer and counter.
- 2. Load internal memory location 40H as zero.
- 3. Move the first element of an array to r5 register.
- 4. Compare the data stored in memory location 40H is equal to or less than the value of first element of an array.
- 5. If it is lesser, then move the data of first element to 40H memory location ELSE increment pointer and decrement counter.
- 6. Check the counter. If counter is not equal to zero, repeat from the  $2<sup>nd</sup>$ step else Move the R5 register to 40H memory location.
- 7. Stop the program.

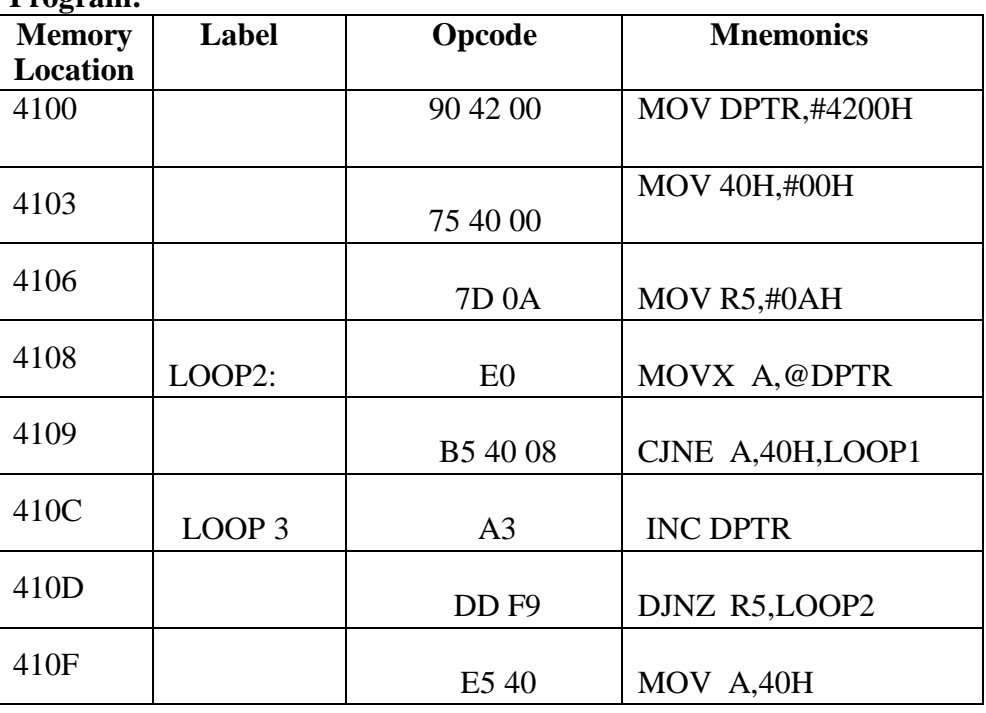

#### **Program:**

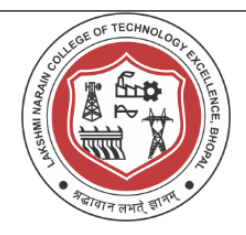

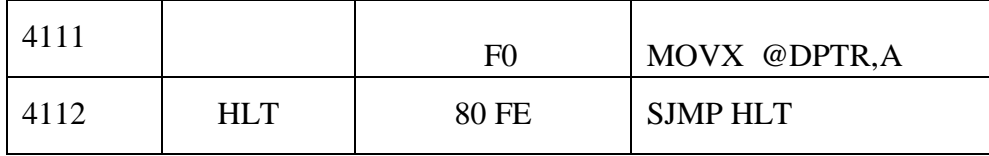

#### **SAMPLE INPUT AND OUTPUT:**

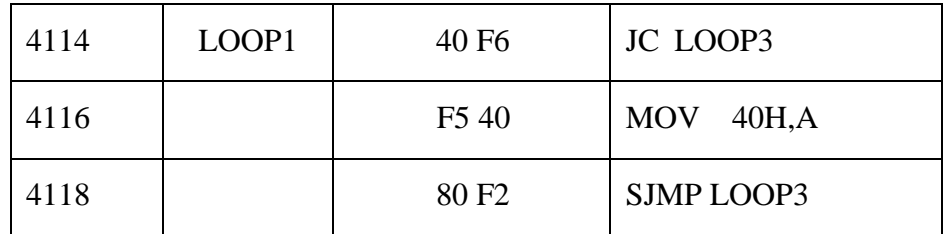

#### **INPUT:**

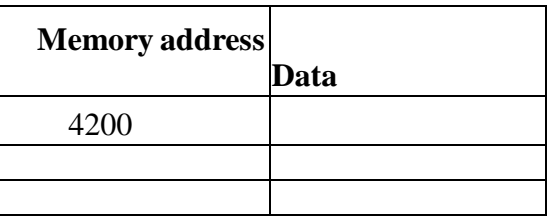

#### **OUTPUT:**

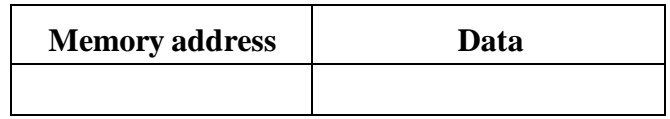

#### **RESULT:**

Thus the assembly language program was written to find the largest element in an array and executed using 8051microcontroller

Signature of Faculty

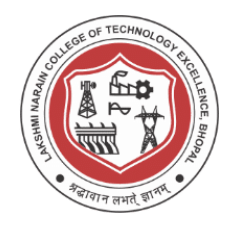

#### **Date of Experiment:**

### **Experiment No 3**

#### **Aim: Write an assembly language program to convert a binary number to its equivalent ASCII code and display the result in the address field.**

**Software Used:** Ed Sim51 software

#### **Algorithm:**

- 1. Get the decimal number in the range 00 to 99 as input
- 2. Separate the higher and lower nibble of the two digit number
- 3. Add 30h to the lower nibble and store the result
- 4. Bring the higher nibble to the ones position, add 30h to it and display the result.

#### **Program:**

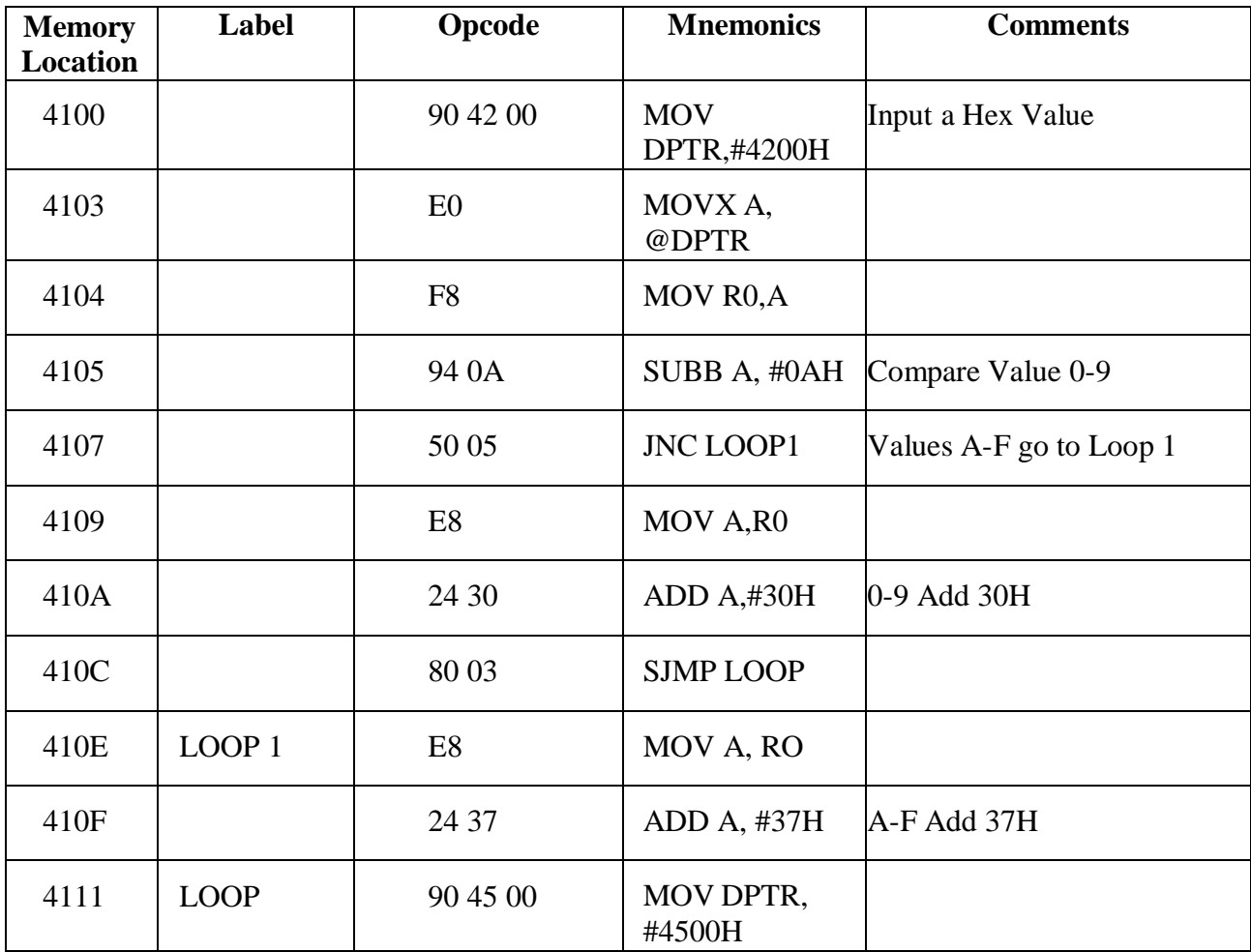

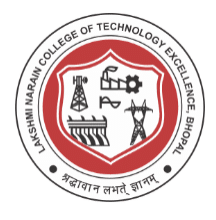

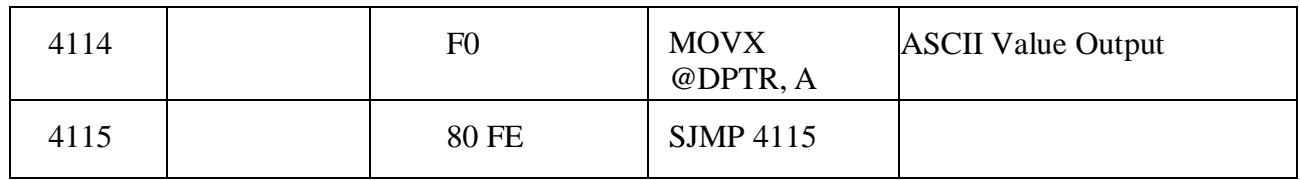

#### **SAMPLE INPUT AND OUTPUT:**

#### **INPUT:**

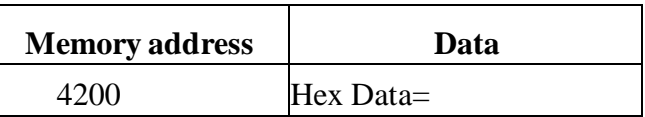

#### **OUTPUT:**

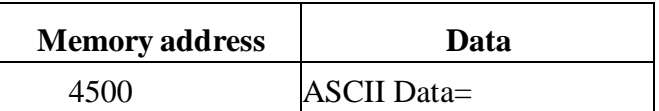

#### **Result:**

Thus the assembly language program was written to converter Hexadecimal number to equivalent ASCII Code and executed using 8051 microcontroller.

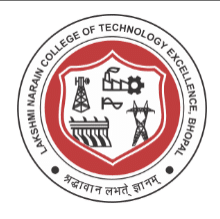

**Date of Experiment**:

### **Experiment No 4**

#### **Aim: To write an assembly language program to find the square root of a given data**

**Software Used:** Ed Sim51 software

#### **Algorithm:**

- 1. Enter a program.
- 2. Enter the input hex value to location 4200h.
- 3. Execute the program.
- 4. The output square root value stored in a location 4500h.

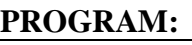

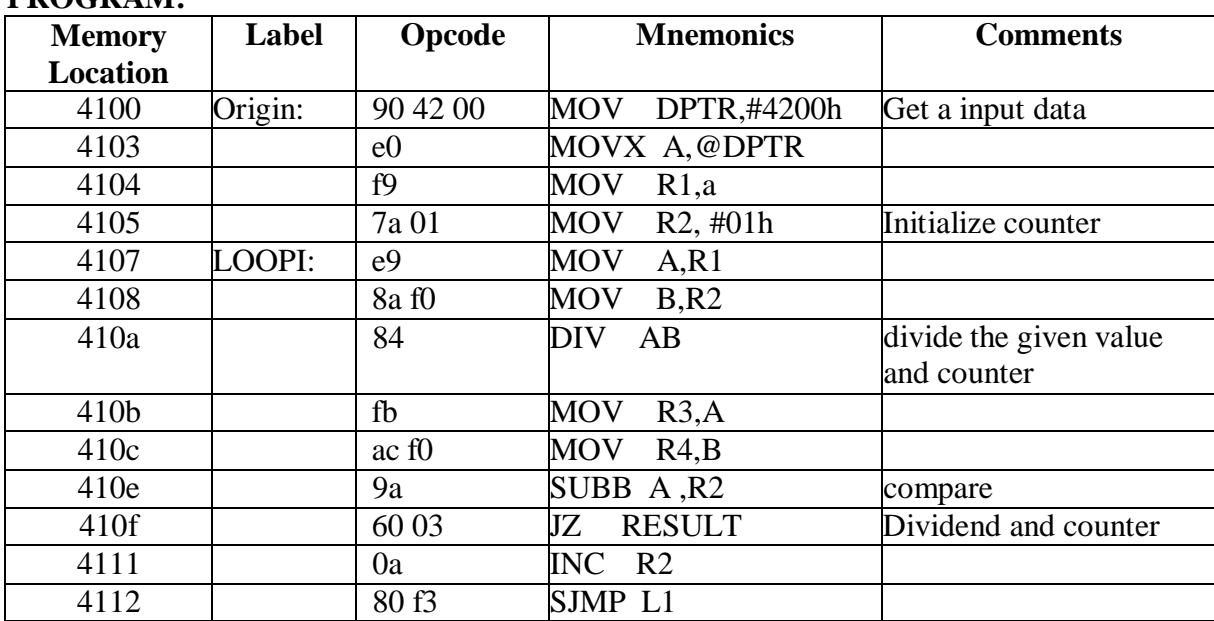

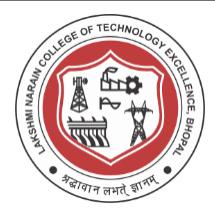

#### **SAMPLE INPUT AND OUTPUT:**

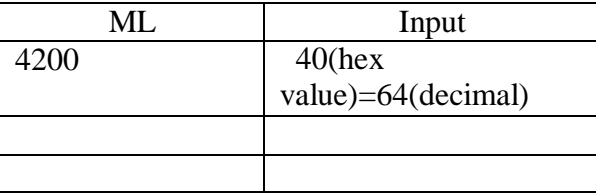

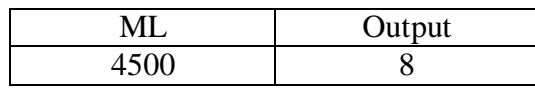

#### **Result:**

Thus an assembly language program is written to find the square root of a given data and executed successfully

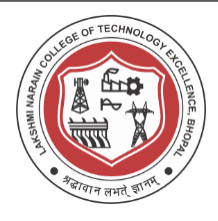

**Date of Experiment**

#### **Experiment 5**

**Aim: To write an assembly language program Transmitting and Receiving the data between two kits.**

**Software Used:** Ed Sim51 software

#### **Algorithm:**

- 1. Initialize TMOD with 20H
- 2. Set the values for TCON and SCON
- 3. Set the input address to DPTR
- 4. Based on the bit value on SCON store the data in SBUF
- 5. Increment DPTR and check for the loop end value

#### **PROGRAM FOR RECEIVER.**

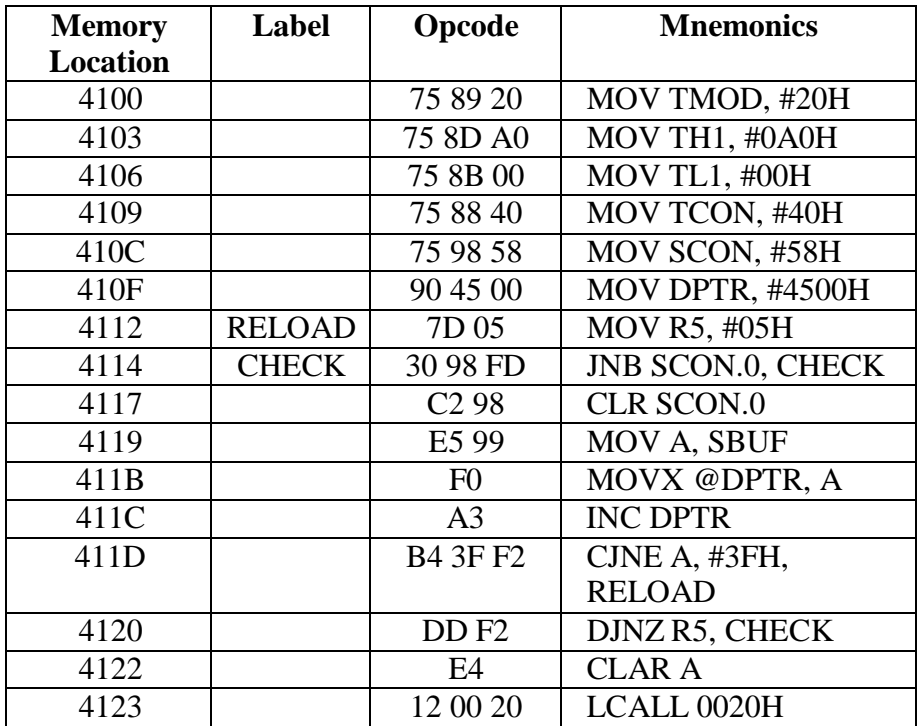

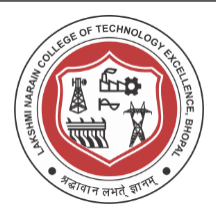

#### **Algorithm for Transmitter:**

- 1. Initialize TMOD with 20H
- 2. Set the values for TCON and SCON
- 3. Set the input address to DPTR
- 4. Based on the bit value on SCON store the data in SBUF and move the data

to register 'A'.

5. Increment DPTR and check for the loop end value

#### **PROGRAM FOR TRANSMITTER.**

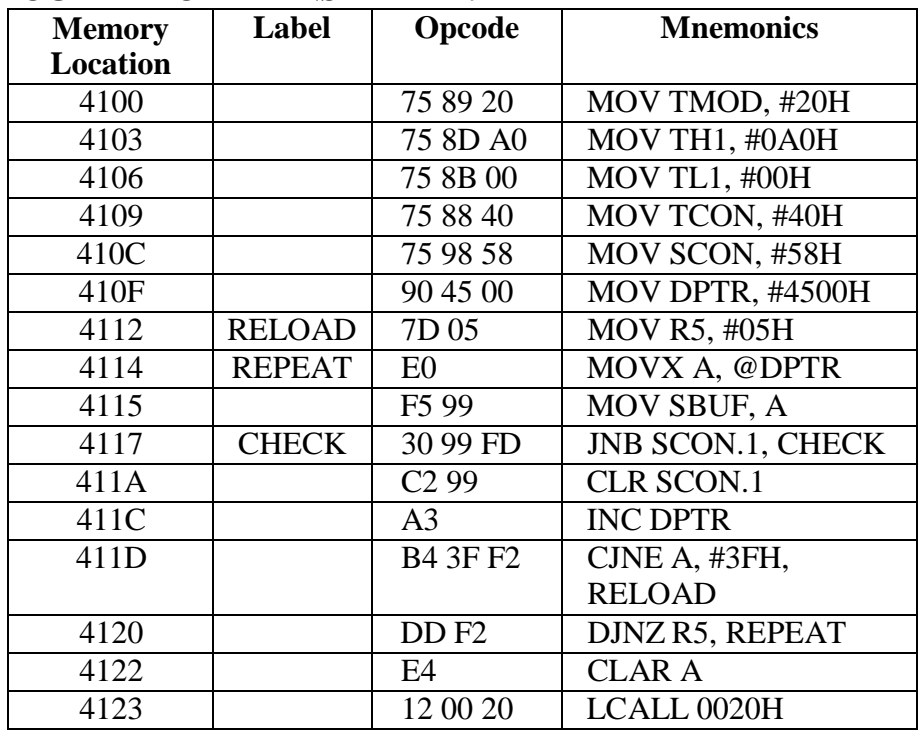

#### **SAMPLE INPUT AND OUTPUT:**

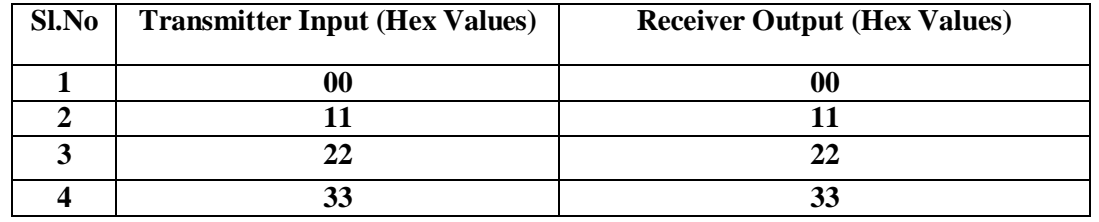

#### **Result:**

Thus an assembly language program displaying characters on seven segment display has been executed.

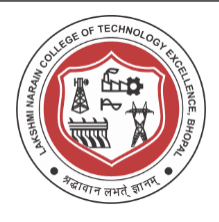

#### **Date of Experiment**

#### **Experiment 6**

**Aim: To write an assembly language program to display characters on a seven display interface.**

**Software Used:** Ed Sim51 software

#### **Algorithm:**

- 1. Enter a program.
- 2. Initialize number of digits to Scan
- 3. Select the digit position through the port address C0
- 4. Display the characters through the output at address C8.
- 5. Check whether all the digits are display.
- 6. Repeat the Process.

#### **PROGRAM:**

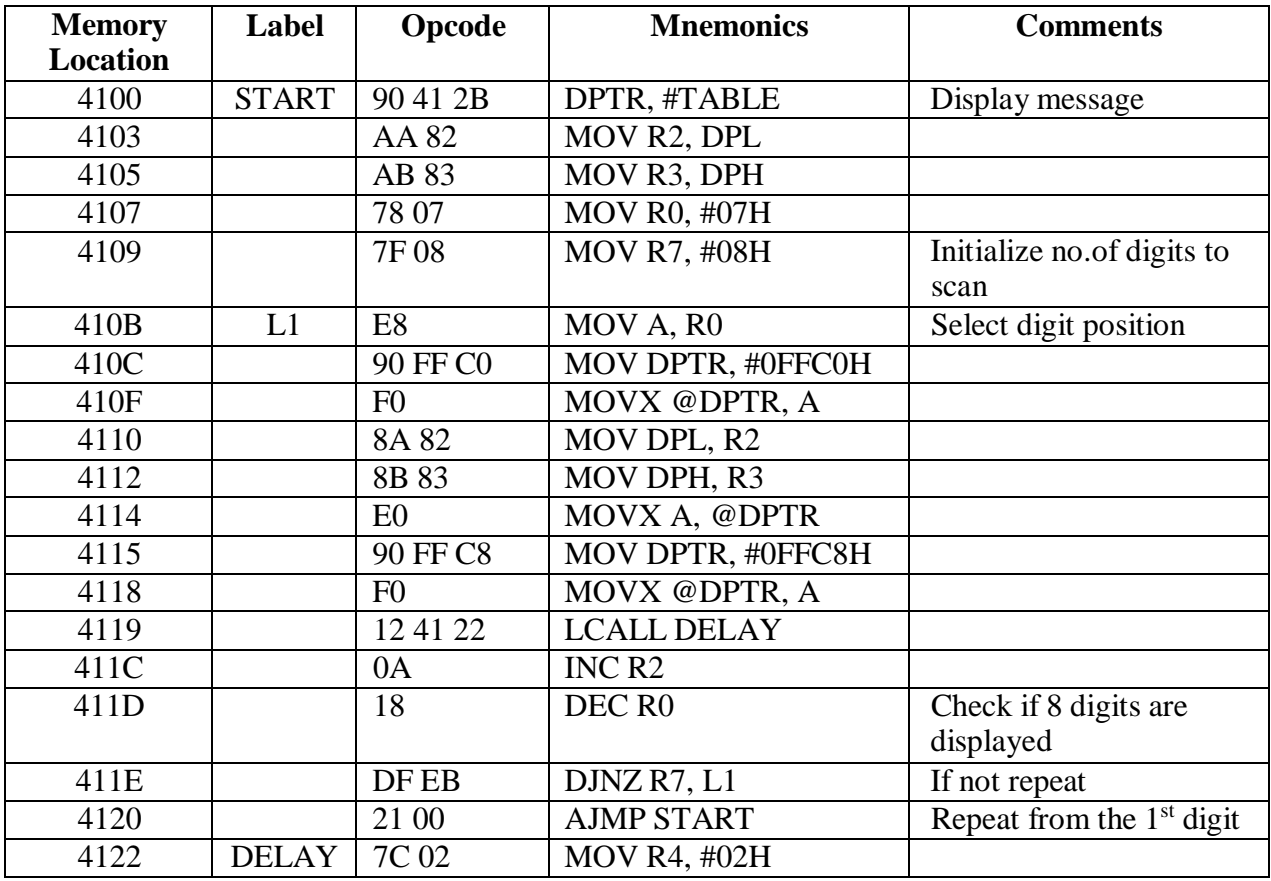

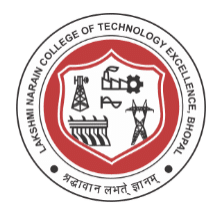

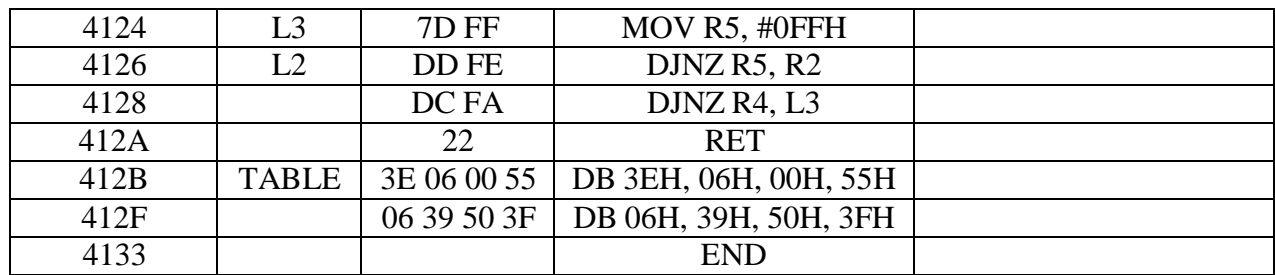

#### **SAMPLE INPUT AND OUTPUT:**

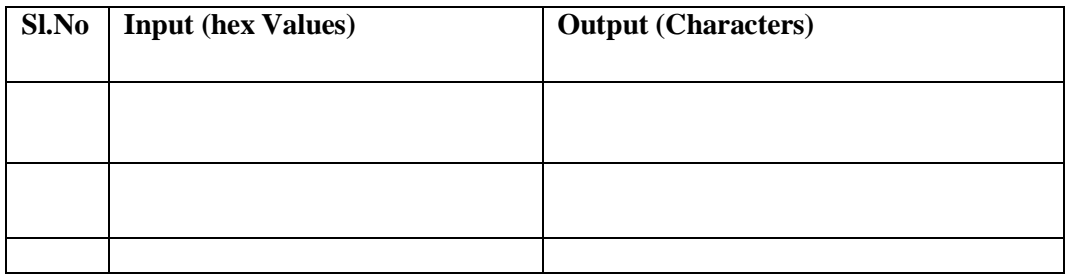

#### **Result:**

Thus an assembly language program displaying characters on seven segment display has been executed.

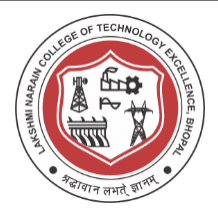

#### **Date of Experiment:**

#### **Experiment 7**

**Aim: To write an assembly language program to convert the digital to analog signal.**

**Software Used:** Ed Sim51 software

#### **Algorithm:**

- 1. Move the Port Address of DAC 2 FFC8 to the DPTR.
- 2. Move the Value of Register A to DPTR and then Call the delay.
- 3. Move the Value of Register A (FFh) to DPTR and the call the delay.
- 4. Repeat the steps 2 and 3.

#### **PROGRAM TO GENERATE SQUARE WAVEFORM**

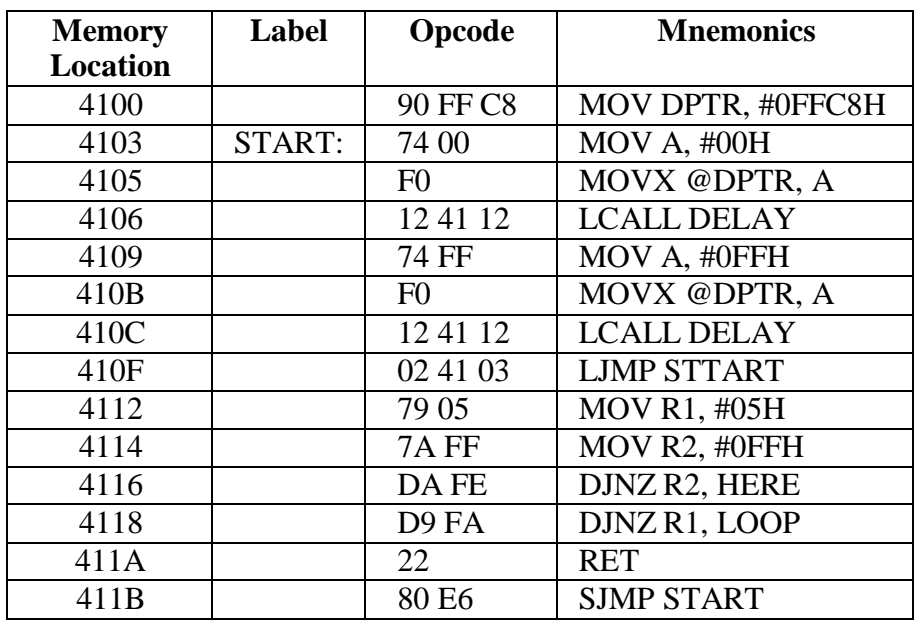

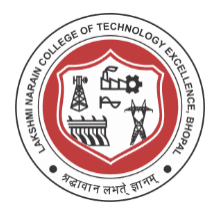

#### **PROGRAM TO GENERATE SAW-TOOTH WAVEFORM**

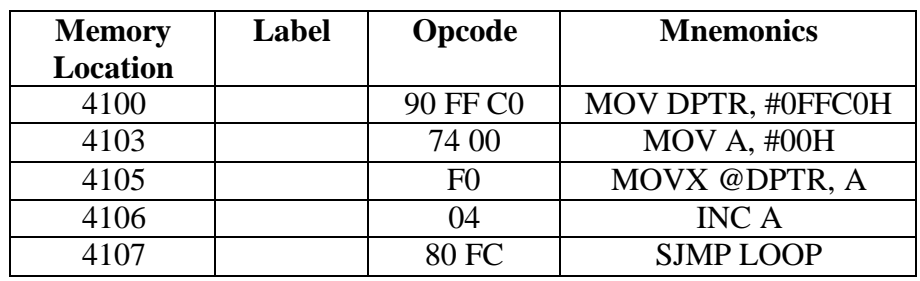

#### **PROGRAM TO GENERATE TRIANGULAR WAVEFORM**

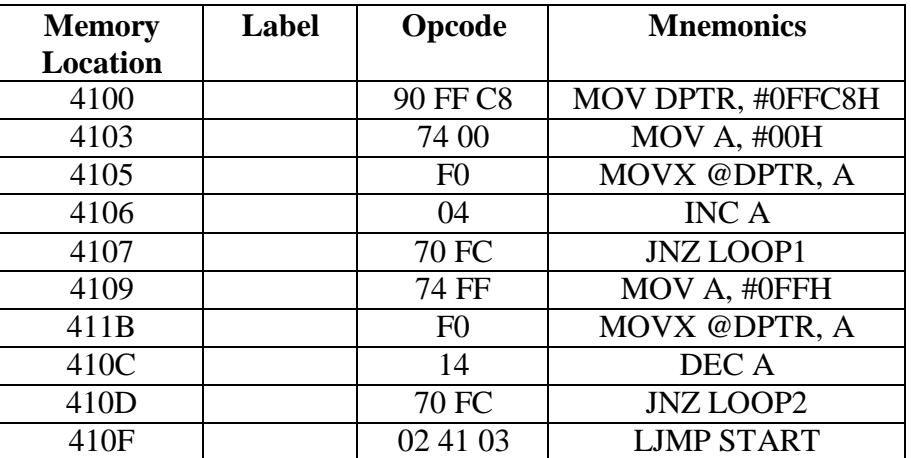

#### **Result:**

Thus an assembly language program for Digital to Analog has been executed.

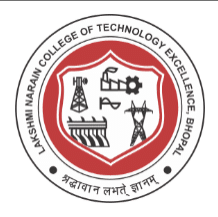

#### **Date of Experiment:**

#### **Experiment -8**

#### **Aim: To write an assembly language for analog to digital conversion.**

**Software Used:** Ed Sim51 software

#### **Algorithm:**

1. Make ALE low/high by moving the respective data from A register to DPTR.

2. Move the SOC( Start Of Conversion) data to DPTR from FFD0

3. Check for the End Of Conversion and read data from Buffer at address

FFC0

4. End the Program.

#### **PROGRAM:**

Port Address for 74LS174 Latch: FFC8 Port Address for SOC:FFD0 Port Address for EOC 1: FFD8 Port Address for 74LS 244 Buffer: FFC0

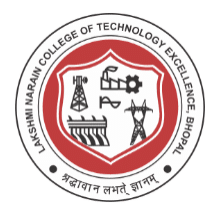

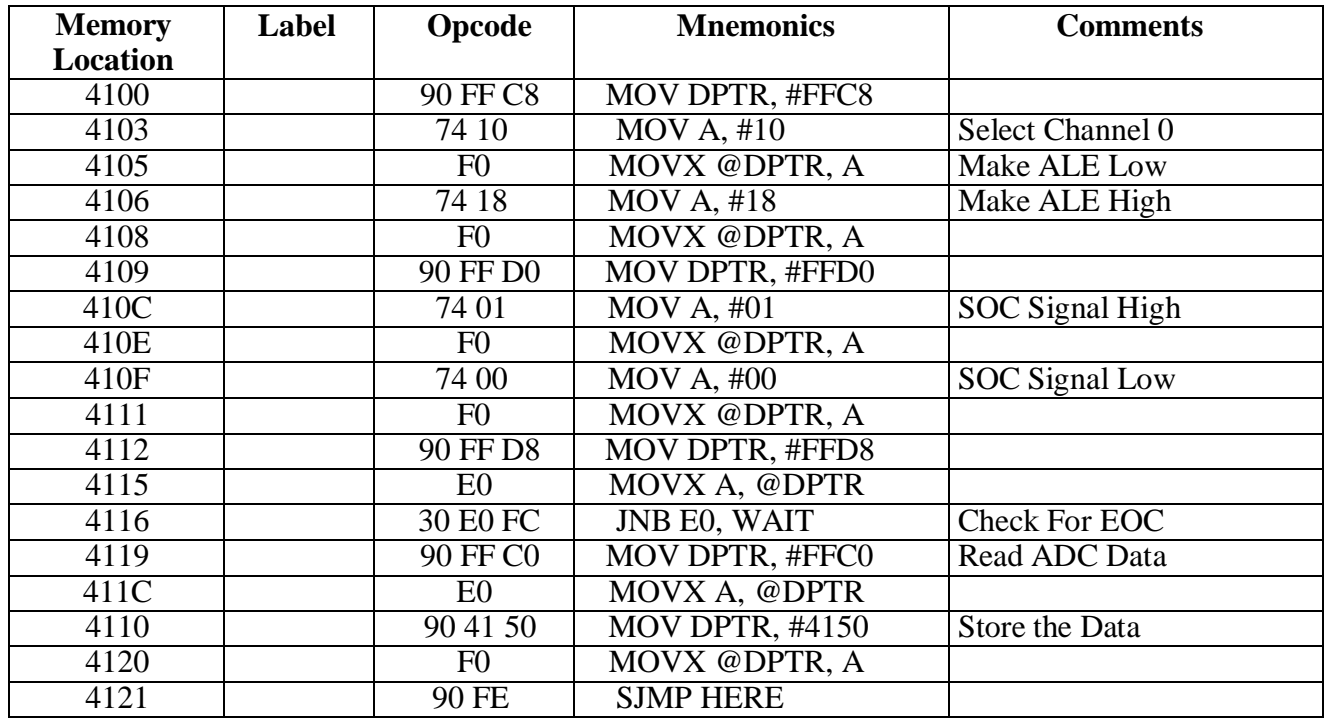

#### **Result:**

Thus an assembly language program is executed for analog to digital conversion.

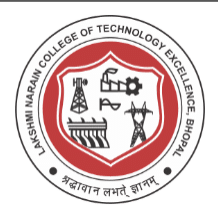

**Date of Experiment**:

**Experiment-9**

#### **Aim: To write an assembly program to make the stepper motor run in forward and reverse direction.**

**Software Used:** Ed Sim51 software

#### **Algorithm:**

- 1. Fix the DPTR with the Latch Chip address FFC0
- 2. Move the values of register A one by one with some delay based on the 2- Phase switching Scheme and repeat the loop.
- 3. For Anti Clockwise direction repeat the step 3 by reversing the value sequence.
- 4. End the Program

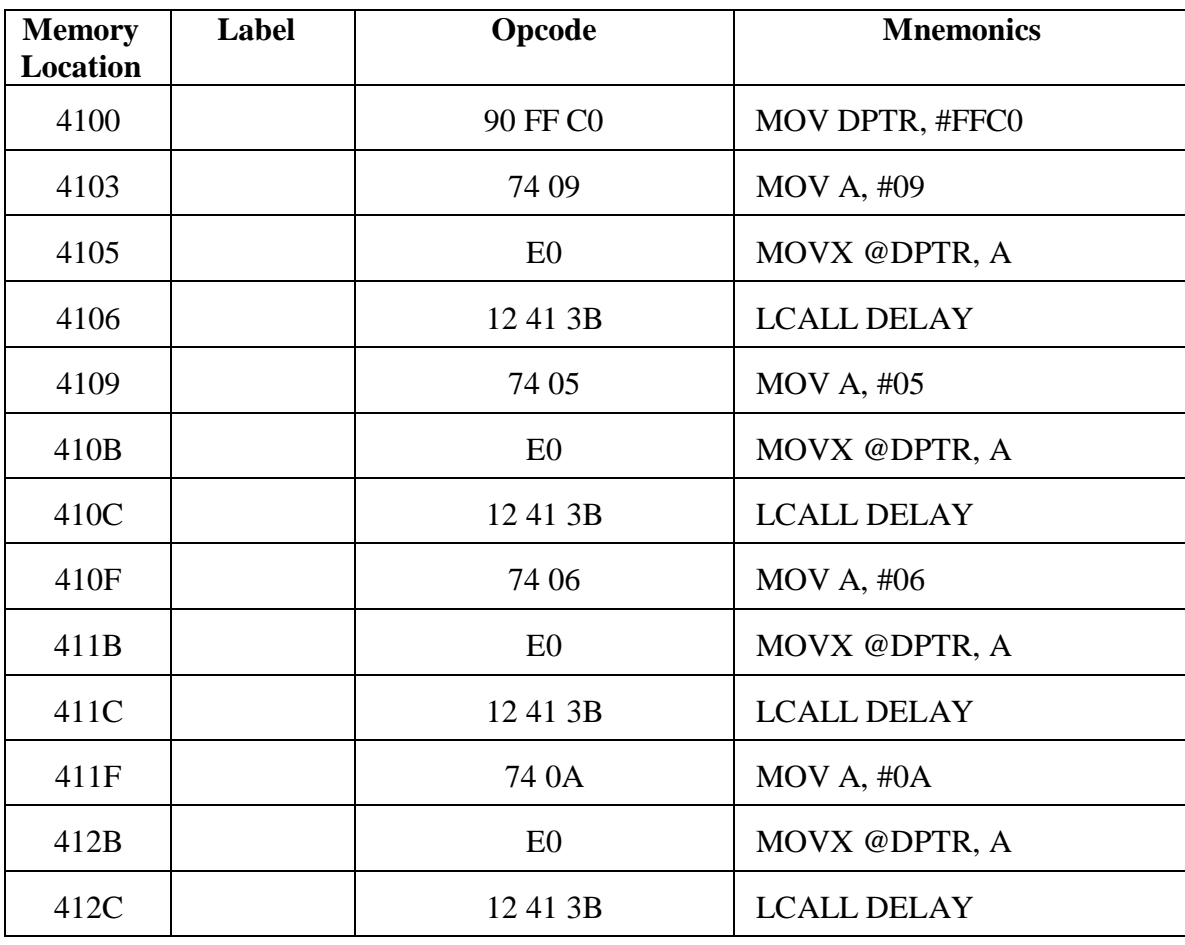

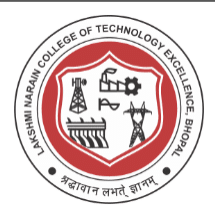

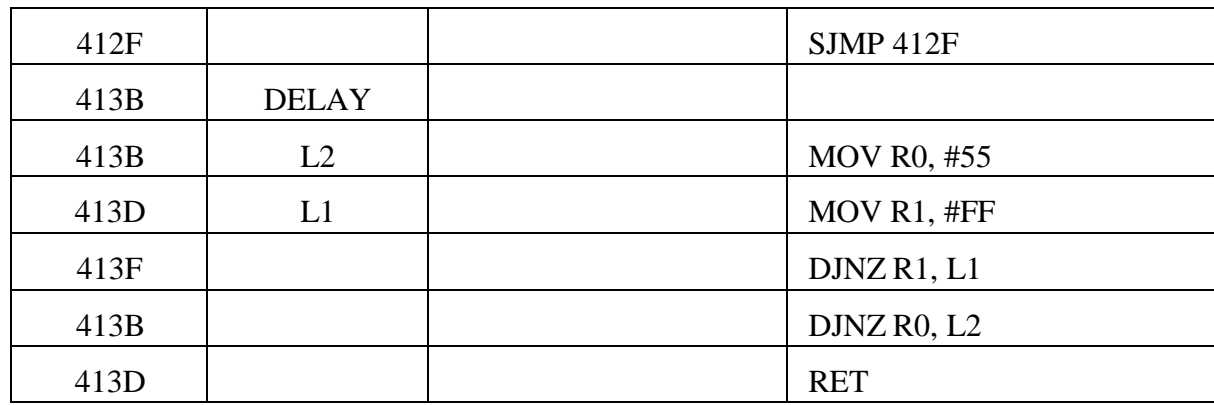

#### **Result:**

Thus an assembly language program to control of stepper motor was executed successfully using 8051 Microcontroller kit.

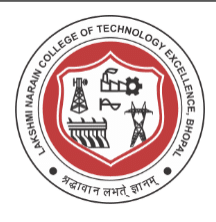

#### **Date of Experiment**:

#### **Experiment-10**

#### **Aim: To write an assembly language program to control the Traffic Light.**

#### **Software Used:** Ed Sim51 software

#### **Algorithm:**

- 1. Fix the control the control and move the control word to control register.
- 2. Move the Traffic Light LED Position values to Port A, Port B and Port C respectively based on the logic.
- 3. Fix the delay based on the requirement.
- 3. Execute the program.

#### **PROGRAM:**

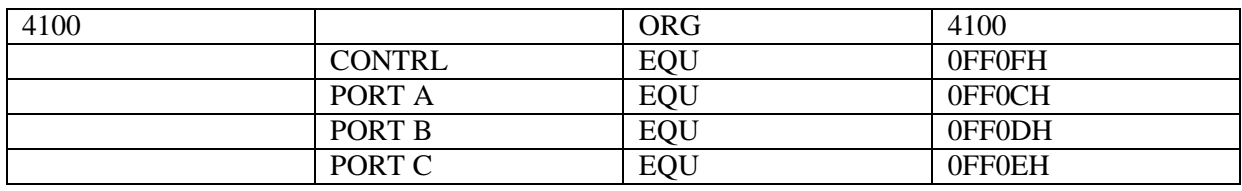

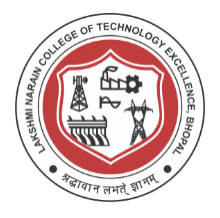

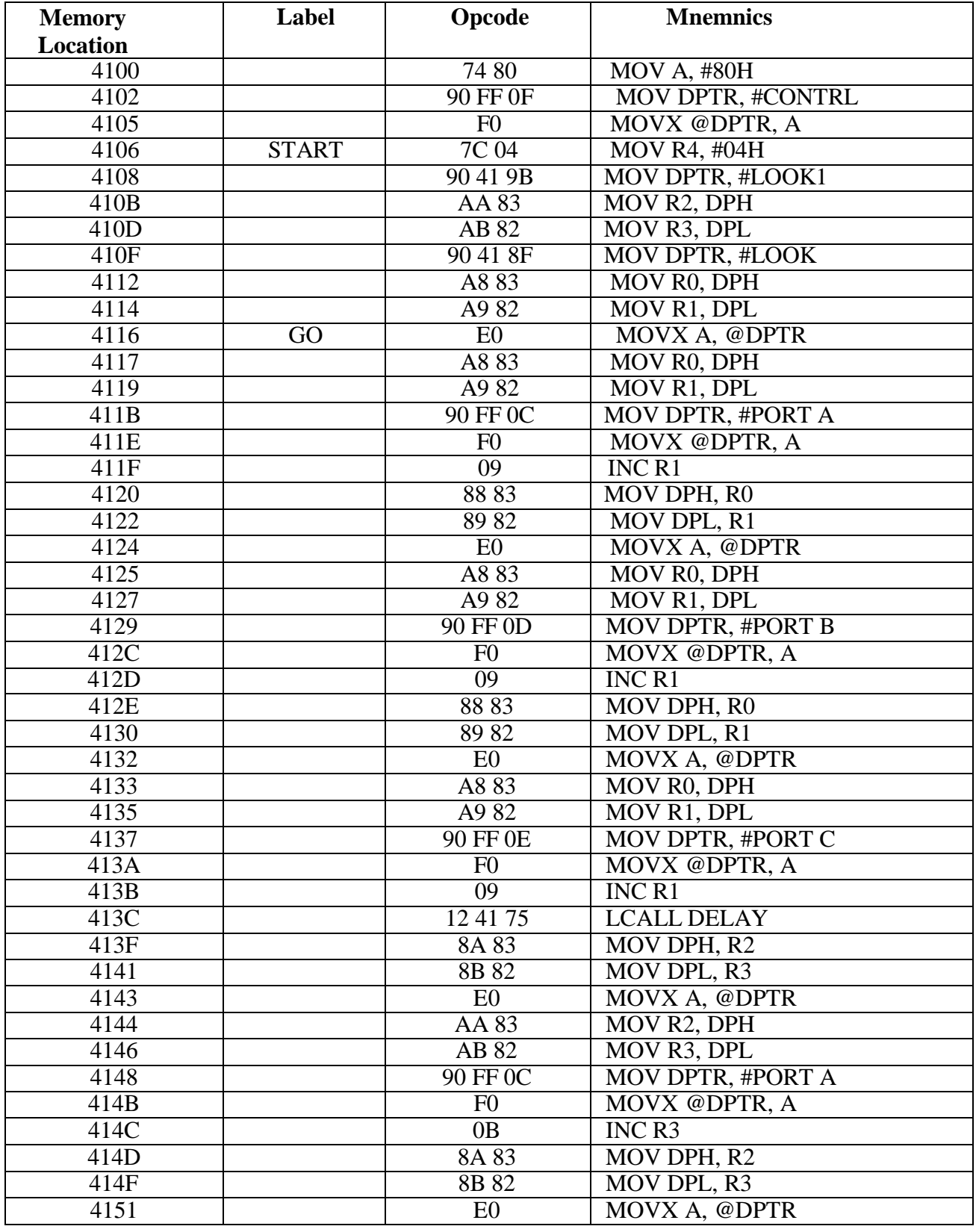

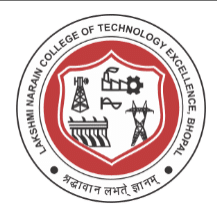

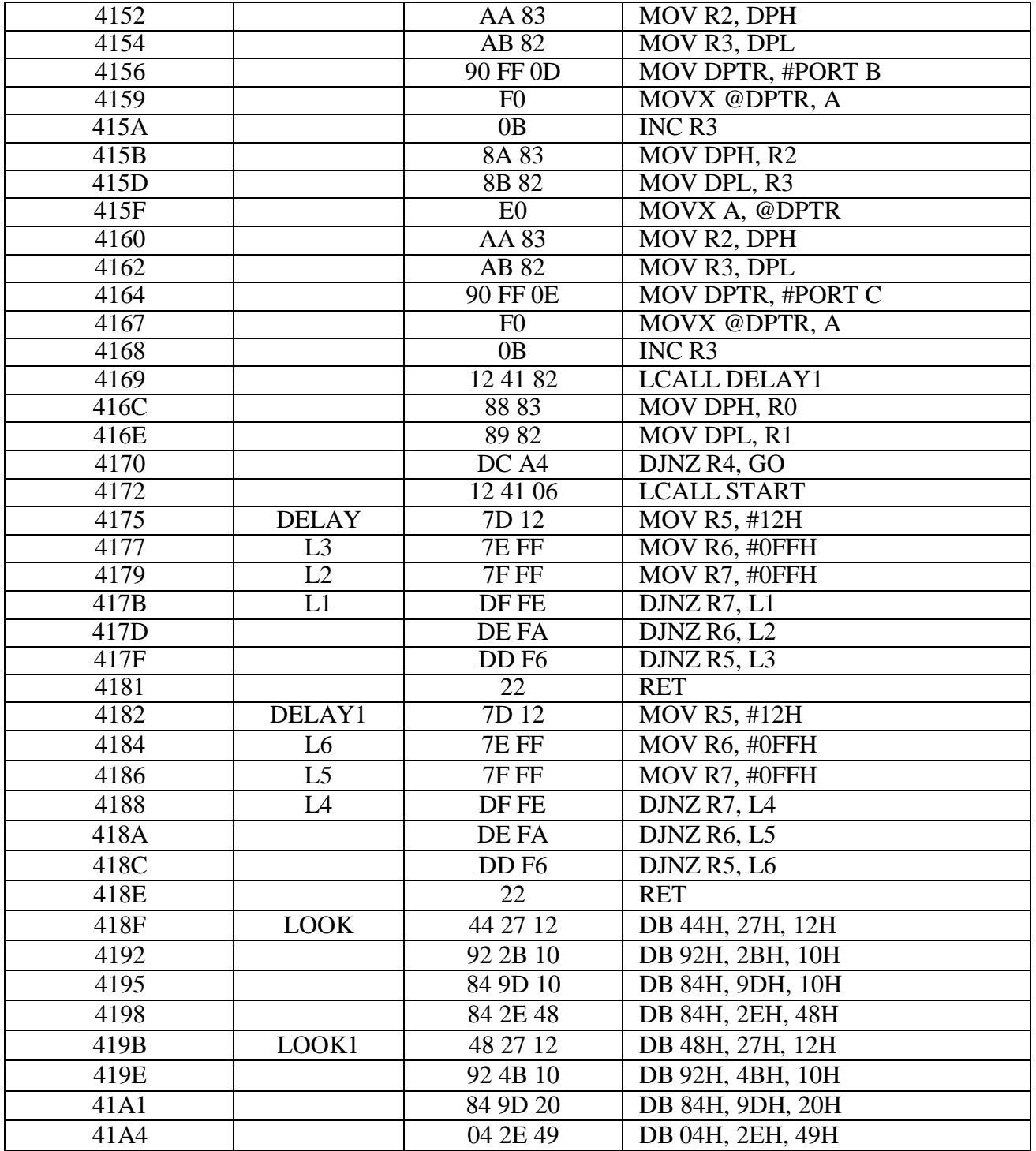

#### **Result:**

Thus an assembly language program for the Traffic Light Control has been executed.

Signature of Faculty